# Android WebService Demo

Naga Rama Krishna Prof. Jim Fawcett

- Android not indepth
- Lecture 12 demo FileList

### Problem statement

- Make web service calls to a Web API
	- Get data
	- Post data

#### URLs

- <https://localhost:44381/api/Files>
- <http://localhost:57644/api/Files>

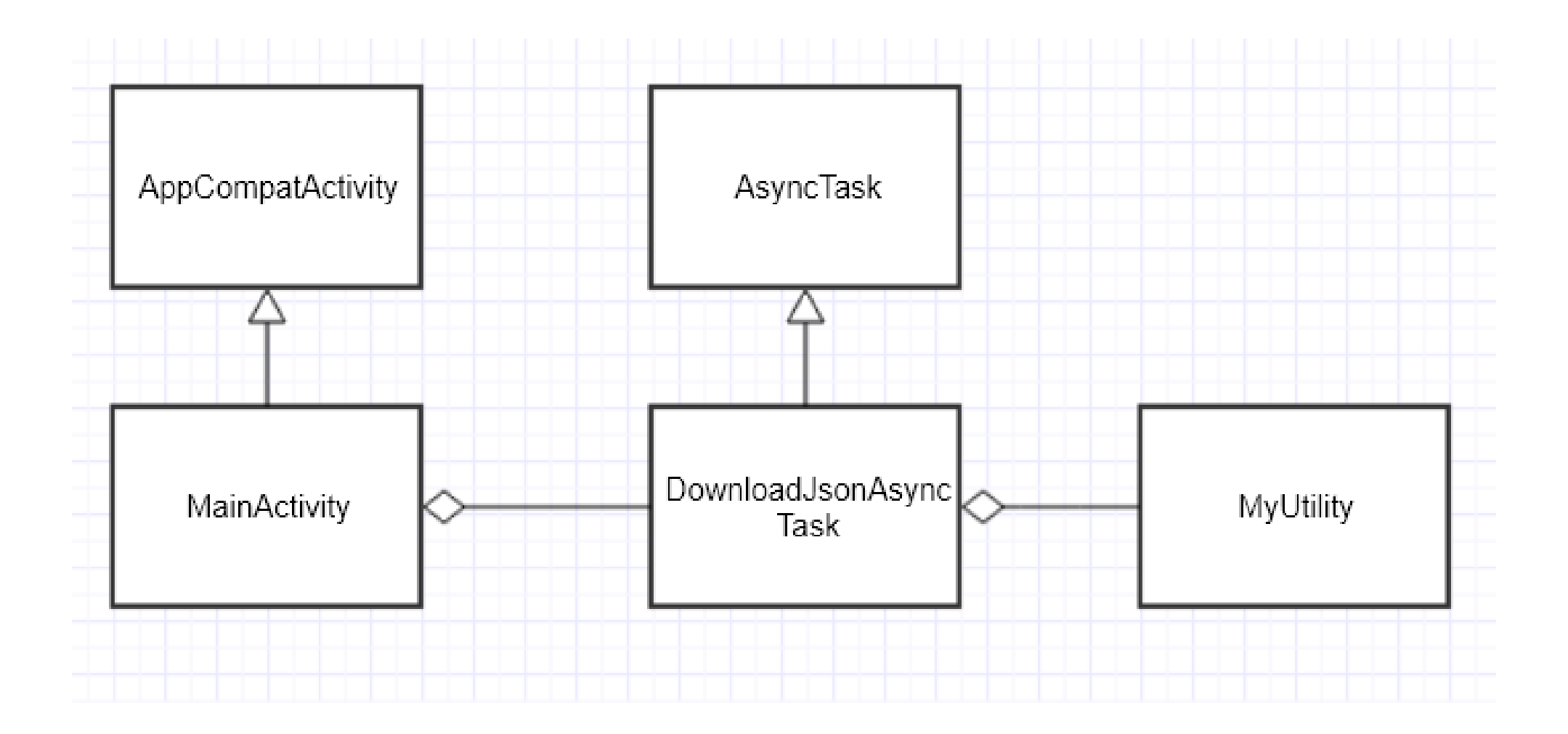

# Android App

- User Interface
	- Button
	- Text area (TextView)
- Actual class(MainActivity)
	- Initiate action
	- Display of data
- Action
	- Tigger via HttpURLConnection

# Other Changes

- Changes in FileList
	- Disable HttpsRedirection
	- Changes in applicationhost.config ("...\FileList\.vs\config")
		- Change <binding protocol="http" bindingInformation="\*: 57644 :localhost" /> to <binding protocol="http" bindingInformation=":57644:" />
- Firewall changes add port
	- Control Panel --> Windows Firewall --> Advances Settings --> Inbound Rules --> New Rule

## applicationhost.config

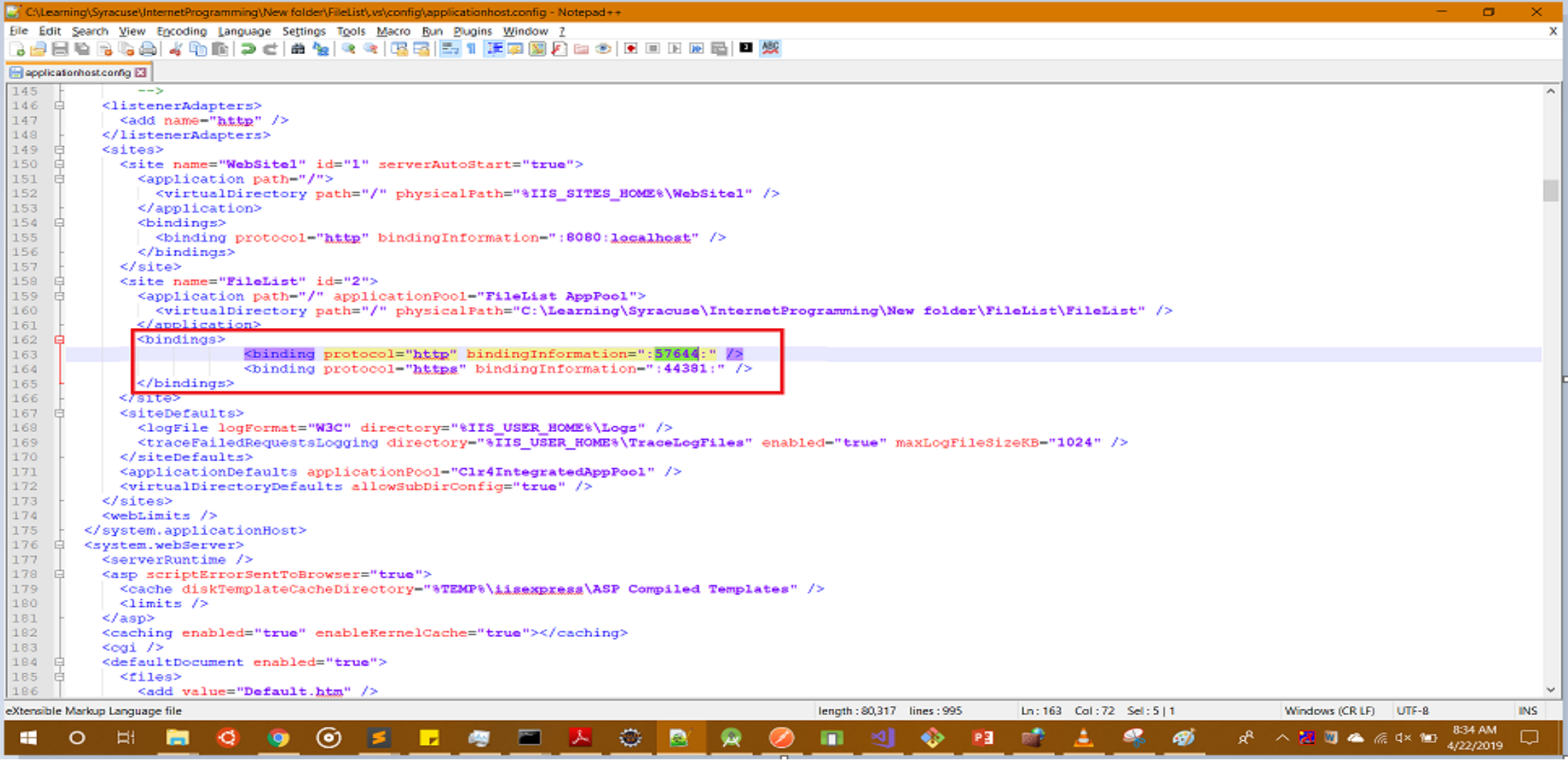

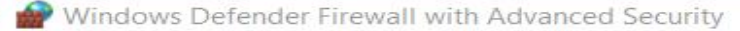

#### Action View Help File

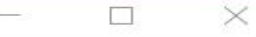

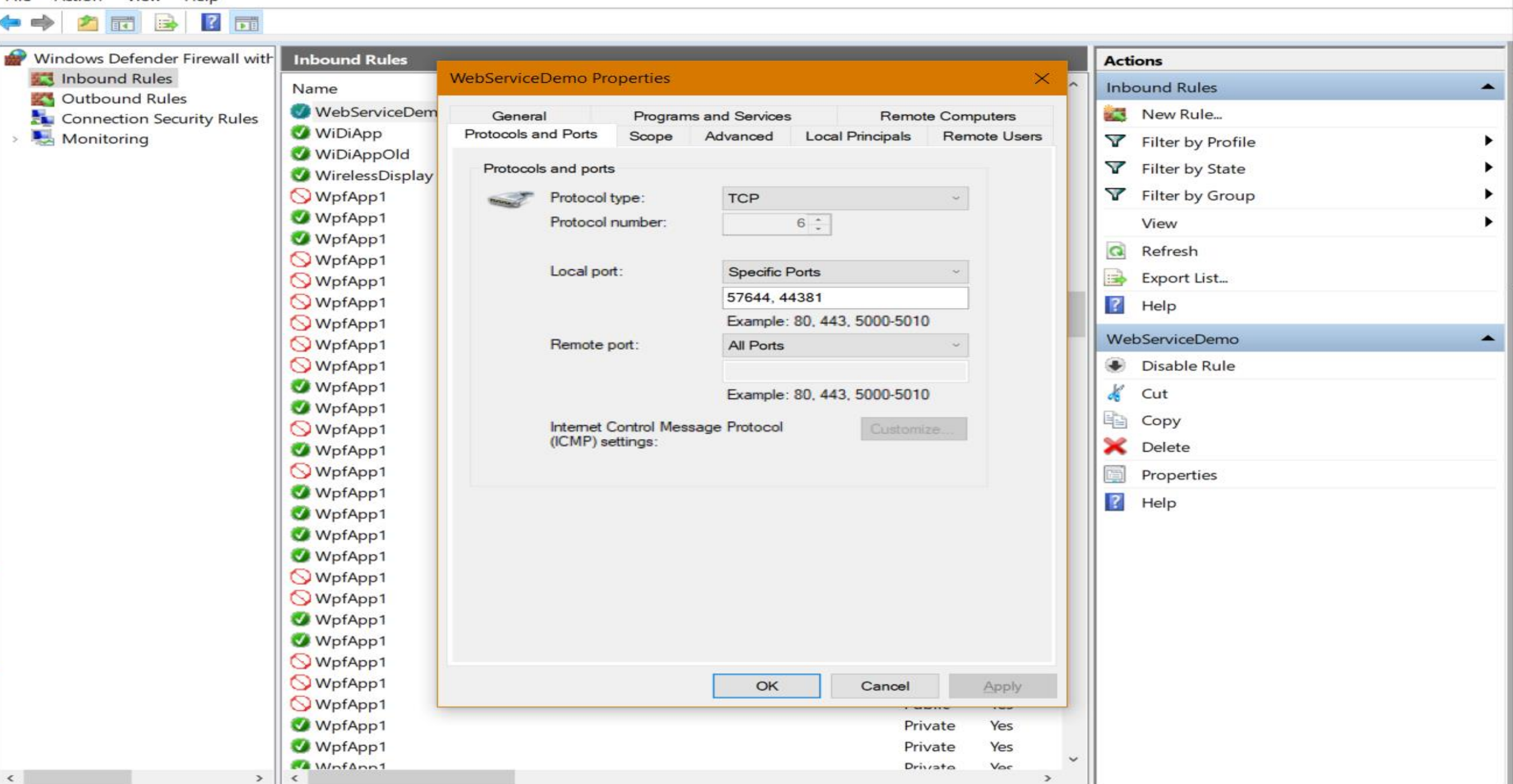

# Troubleshooting

- Test in browser/postman
- Status code
- WebAPI app not starting
	- Change port and try

## References

- [https://stackoverflow.com/questions/45986621/visual-studio-2017](https://stackoverflow.com/questions/45986621/visual-studio-2017-giving-remote-users-access-to-website-in-iis-express) giving-remote-users-access-to-website-in-iis-express (Answer 2 for firewall binding)
- [https://www.mkyong.com/java/how-to-send-http-request-getpost-in](https://www.mkyong.com/java/how-to-send-http-request-getpost-in-java/)java/